#### **Desain Media Pembelajaran Fisika Interaktif pada Materi Momen Inersia Benda Tegar dengan Menggunakan Program Autodesk 3ds Max 2010 dan Adobe Director 11.5**

Jufrida, Jules, Nehru

#### **Abstrak**

Penggunaan media dalam pembelajaran berfungsi untuk mempermudah penyampaian informasi, memvisualisasikan materi dengan baik, dan membuat pembelajaran menjadi lebih menarik. Fisika merupakan salah satu cabang dari Ilmu Pengetahuan Alam (IPA) yang materimateri pembelajarannya berkaitan langsung dengan konteks kehidupan nyata. Oleh karena itu, diperlukan adanya media visual untuk memudahkan penyampaian materinya.

Penelitian pengembangan ini bertujuan untuk mendesain dan menghasilkan media pembelajaran fisika interaktif pada materi momen inersia benda tegar dengan menggunakan program Autodesk 3ds Max 2010 dan Adobe Director 11.5. Penelitian ini dilaksanakan dalam tiga tahap yaitu tahap awal (studi pustaka, instalasi software, analisis), tahap pembuatan (pengumpulan konten, pengembangan, publish hasil), dan tahap evaluasi (penyesuaian kerangka konseptual, pencocokan materi, evaluasi, revisi, mengemas media pembelajaran).

Berdasarkan hasil penelitian dapat disimpulkan program Autodesk 3ds Max 2010 dan Adobe Director 11.5 dapat digunakan untuk mendesain media pembelajaran fisika interaktif pada materi momen inersia benda tegar.

**Kata Kunci :** desain, media pembelajaran interaktif, momen inersia benda tegar.

#### Abstract

The use of media in the learning function to facilitate the delivery of information, visualize the material well, and makes learning more interesting. Physics is one branch of Natural Sciences (IPA) which learning materials directly related to real life contexts.Therefore, it is necessary to facilitate the delivery of visual media material.

Development of research aims to design and produce interactive instructional media materials physics moment of inertia of a rigid body by using the program Autodesk 3ds Max 2010 and Adobe Director 11.5. The research was conducted in three phases, namely the initial stage (the study of literature, installation software, analysis), stages of manufacture (the collection of content, development, publishing the results), and the evaluation stage (conceptual framework adjustment, matching materials, evaluation, revision, instructional media package) .

Based on these results we can conclude the program Autodesk 3ds Max 2010 and Adobe Director 11.5 can be used to design interactive instructional media materials physics moment of inertia of a rigid body.

**Keywords**: design, interactive learning media, moment of inertia of rigid body.

# **1. Pendahuluan**

Penggunaan media dalam pembelajaran berfungsi untuk mempermudah penyampaian informasi, memvisualisasikan materi dengan baik, dan membuat pembelajaran menjadi lebih menarik. Ketiga hal tersebut dibutuhkan untuk menyampaikan materi pembelajaran di sekolah supaya siswa dapat terpacu untuk belajar dan dapat mempermudah memahami materi yang disampaikan oleh guru. Materi pembelajaran merupakan informasi yang harus disampaikan oleh guru kepada siswa. Materi pembelajaran tersebut ada yang dapat dijelaskan secara langsung dengan menggunakan media sederhana seperti papan tulis sedangkan yang lainnya harus menggunakan media yang lebih modern seperti menggunakan bantuan simulasi atau animasi komputer. Menurut Wena (2009), pemanfaatan teknologi informasi (TI) dalam pembelajaran merupakan upaya untuk mempermudah penyampaian materi kepada siswa.

TI berkembang dengan cepat sehingga guru harus mampu memanfaatkannya dalam pembelajaran, misalnya pemanfaatan program animasi untuk menciptakan media pembelajaran. Sehingga materi yang disajikan kepada siswa menjadi lebih menarik dan pembelajaran menjadi efektif. Saat ini, banyak sekali beredar program-program animasi yang dapat membantu guru untuk membuat media pembelajaran, seperti *Macromedia Flash*, *Swishmax*, *CoRetas*, dan *CreaToon* yang digunakan untuk membuat animasi 2 dimensi sedangkan untuk membuat animasi 3 dimensi digunakan program seperti *Autodesk 3ds Max*, *Maya*, *Poser*, dan *Blender*.

Pembelajaran fisika yang materimaterinya berkaitan langsung dengan konteks kehidupan nyata dan sulit untuk ditampilkan ke dalam kelas dapat di wujudkan melalui pemanfaatan programprogram animasi 2 dimensi atau 3

dimensi dalam bentuk bahan ajar yang interaktif. Hal yang abstrak bagi siswa dapat ditampilkan kehadapan siswa melalui bentuk animasi tersebut. Sebagaimana yang diutarakan oleh Wena (2009), bahwa animasi komputer dapat menjelaskan materi pembelajaran yang bersifat abstrak dan kompleks menjadi sesuatu yang nyata, sederhana, sistematis dan sejelas mungkin.

Banyak materi-materi pelajaran fisika yang memerlukan penyajian 3 dimensi dalam menjelaskan materi, salah satu contohnya materi Momen Inersia Benda Tegar. Materi momen inersia benda tegar merupakan salah satu bagian dari materi pembelajaran Dinamika Rotasi mata pelajaran fisika yang terdapat di Sekolah Menengah Atas Kelas XI Semester 2 (BSNP DIKNAS, 2006). Penulis memilih materi ini didasarkan atas pertimbangan bahwa materi momen inersia rotasi benda tegar membutuhkan media visual animasi 3 dimensi dan tidak dapat ditampilkan melalui animasi 2 dimensi. Animasi 3 dimensi untuk menampilkan perputaran (rotasi) berbagai bentuk benda tegar pada sumbu rotasinya dengan realistis. Melalui animasi 3 dimensi siswa dapat melihat perputaran (rotasi) masingmasing benda pada sumbu rotasinya dengan realistis sehingga memudahkan siswa dalam memahami materi. Animasi 3 dimensi pada materi momen inersia benda tegar tersebut dapat ditampilkan melalui program *Autodesk 3 ds Max 2010*.

Program *Autodesk 3ds Max 2010* ini dapat membantu guru untuk memvisualkan momen inersia rotasi berbagai jenis benda tegar tersebut. *Autodesk 3ds Max* adalah salah satu contoh program animasi 3 dimensi yang sesuai untuk membuat media pembelajaran yang dapat digunakan dalam pembelajaran di sekolah ataupun dimanfaatkan oleh siswa untuk belajar mandiri di rumah. Kelebihan yang terdapat pada *Autodesk 3ds Max 2010* dibandingkan dengan program animasi 3 dimensi sejenis adalah lebih mudah digunakan dalam pembuatan animasi 3 dimensi sederhana, memiliki *tools* menu yang lengkap, dapat menggabungkan objek geometri dengan mudah, dan memiliki banyak jenis material yang memungkinkan objek 3 dimensi menjadi lebih realistis. memanfaatkan kelebihan yang dimiliki oleh *Autodesk 3ds Max 2010* untuk membuat animasi 3 dimensi. Dengan membuat animasi 3 dimensi tersebut diharapkan dapat membuat belajar lebih menarik, nyata, visual dan komunikatif.

### **2. Tinjauan Pustaka**

#### **2.1 Media Pembelajaran**

Media merupakan sesuatu yang dapat digunakan untuk menyampaikan pesan dari sumber informasi ke penerima informasi tersebut. Media pembelajaran dapat menjadi sumber belajar sebagaimana yang dijelaskan oleh Djamarah dan Aswan (2002) bahwa "media pembelajaran adalah sumber belajar, secara luas media diartikan sebagai manusia, ataupun peristiwa yang memungkinkan anak didik memperoleh pengetahuan dan keterangan". Media pembelajaran dapat berupa alat atau prasarana sebagaimana yang dijelaskan oleh Daryanto (2009) "media merupakan sarana atau alat terjadinya proses belajar mengajar".

Pembelajaran dengan memanfaatkan media pembelajaran dapat memberi kemudahan bagi guru untuk menyampaikan informasi kepada siswa sebagai penerima informasi. Selanjutnya Daryanto (2009) menjelaskan "media instruksional yaitu segala sesuatu yang dapat dipakai untuk memberikan rangsangan sehingga terjadi interaksi belajar mengajar dalam rangka mencapai tujuan instruksional tertentu". Melalui stimulus tersebut akan membantu siswa memahami bahan atau materi pelajaran melalui media pembelajaran.

Penggunaan media yang sesuai dapat mendorong terjadinya proses belajar pada diri siswa dan meningkatkan pembelajaran. Peranan media pembelajaran dijelaskan oleh Daryanto (2009) sebagai berikut :

- 1. Menghindari terjadinya verbalisme
- 2. Membangkitkan minat/motivasi
- 3. Menarik perhatian peserta
- 4. Mengatasi keterbatasan ruang, waktu, dan ukuran
- 5. Mengaktifkan peserta dalam kegiatan belajar
- 6. Mengefektifkan pemberian rangsangan untuk belajar
- 7. Menambah pengertian nyata suatu informasi

### **2.2 Pengembangan Media Pembelajaran**

Pengembangan media pembelajaran perlu dilakukan secara sistematik berdasarkan langkah-langkah yang terkait untuk menghasilkan media pembelajaran yang bermanfaat. Menurut Belawati, dkk (2007) langkah-langkah (prosedur) dalam pengembangan media pembelajaran yang baik terdiri dari analisis, perancangan, pengembangan, evaluasi, dan revisi

Pengembangan media pembelajaran salah satu langkah penting dalam desain instruksional atau pembelajaran. Ada 5 (lima) langkah penting dalam mendesain pembelajaran yang dijelaskan oleh Pribadi (2009) yaitu:

- 1. Analisis lingkungan dan kebutuhan belajar siswa,
- 2. Merancang spesifikasi proses pembelajaran yang efektif dan efisien serta sesuai dengan lingkungan dan kebutuhan belajar siswa,
- 3. Mengembangkan bahan-bahan untuk digunakan dalam kegiatan pembelajaran,
- 4. Implementasi desain pembelajaran, dan
- 5. Implementasi evaluasi formatif dan sumatif terhadap program pembelajaran.

Langkah-langkah dalam mendesain kegiatan instruksional mengikuti semua rangkaian yang tidak dapat dipisahkan antara satu dengan yang lain, seperti yang dijelaskan Widodo dan Jasmadi (2008) bahwa kegiatan instruksional sebelum diimplementasikan harus dilakukan desain instruksional terlebih dahulu dengan tujuan untuk mengidentifikasi kompetensi, memberi batasan dan urutan materi yang sesuai dengan apa yang ingin dicapai, serta untuk menentukan bagaimana kegiatan instruksional dapat berlangsung secara efektif.

#### **2.3 Pemanfaatan Komputer dalam Pembelajaran**

Menurut Arsyad (2007) "penggunaan komputer sebagai media pembelajaran dikenal dengan nama pembelajaran dengan bantuan komputer (*Computer-assisted Instruction* – CAI, atau *Computer Assisted Learning* – CAL)". Sedangkan tujuannya adalah untuk menyajikan informasi dalam bentuk yang menyenangkan, menarik, mudah dimengerti, dan jelas. Informasi akan mudah dimengerti karena sebanyak mungkin indera, terutama telinga dan mata, digunakan untuk menyerap informasi itu (Arsyad,2007). Agar penggunaan komputer sebagai media pembelajaran dapat berhasil dan efektif maka program CAI tersebut harus menyenangkan, interaktif, dapat memotivasi, dan dapat menuntun serta melatih siswa.

Pemanfaatan komputer sebagai media pembelajaran memiliki keunggulan dan keterbatasan dalam penyajiannya. Arsyad (2007) menerangkan "keunggulan penggunaan media berbasis komputer diantaranya

informasi yang disajikan berbentuk dokumen yang hidup, dapat dilihat di layar monitor atau diproyeksikan ke layar lebar, dan dapat didengar suaranya, dilihat gerakannya (video dan animasi)".

Pemanfaatan komputer sebagai media interaktif memerlukan sejumlah perangkat keras (*hardware*) sebagai fasilitas pendukung. Melalui media pembelajaran dengan bantuan komputer dapat dibuat media pembelajaran interaktif yang memerlukan perangkat lunak (*software*) tertentu. Programprogram untuk keperluan tersebut sangat banyak tersedia, seperti *Autodesk 3ds Max 2010* untuk membuat animasi 3 dimensi dan *Adobe Director 11.5* sebagai pembuat tampilan presentasi dan menu. Guru hanya perlu untuk menambah sedikit pengetahuan tentang penggunaan program tersebut. Menurut Belawaty, dkk (2007) "perangkat lunak seperti *Autodesk 3ds Max 2010* dan *Adobe Director 11.5* pada prinsipnya adalah alat bantu bagi guru untuk menyusun materi pembelajaran, sehingga tidak perlu mempelajari secara khusus bahasa pemprograman yang rumit".

### **2.4 Dasar-dasar Pembuatan Animasi 3 Dimensi**

# **2.4.1 Konsep Ruang Desain**

Komputer sebagai mesin penampil gambar atau objek pada dasarnya hanya memiliki ruang dua dimensi yaitu panjang dan lebar atau koordinat *x* dan *y*, maka untuk menampilkan objek 3 dimensi tersebut harus dilakukan pendekatan konsep ruang sehingga seolah-olah komputer mampu menampilkan objek 3 dimensi. Ramadhan, dkk (2006) menyatakan bahwa "komputer hanya memiliki ruang dua dimensi yang terdiri dari panjang dan lebar, dengan melakukan pendekatan konsep ruang 3 dimensi kita bisa membuat komputer seolah-olah mampu menampilkan objek 3 dimensi".

Pembuatan objek 3 dimensi pada suatu ruang didasarkan pada koordinat *x*, *y*, dan *z*. Masing-masing koordinat mewakili posisi titik-titik yang membentuk suatu objek. Menurut Wartmann (2004) "untuk memberikan lokasi tepat dari tiap titik objek pada ruangan digunakan sistem koordinat. Sistem ini terdiri atas posisi spesifik berdasarkan titik referensi yang telah ditentukan".

### **2.4.2 Animasi 3 Dimensi**

Animasi merupakan teknik untuk membuat gambar atau objek seolah-olah hidup dan melakukan gerakan tertentu, sebagaimana yang dijelaskan oleh Wedha dan Adi (2003) bahwa "animasi berasal dari kata (*to*) *animate* yang berarti menghidupkan/menggerakkan". Pergerakan yang dimaksud adalah memanipulasi sederet gambar/objek secara bertahap sehingga menghasilkan gambaran oleh mata manusia seolah-olah gambar/objek tersebut bergerak atau hidup.

Pendapat yang hampir sama diutarakan oleh Ramadhan, dkk (2006) tentang pengertian animasi sebagai berikut

Animasi berasal dari bahasa Latin yaitu "anima" yang berarti jiwa, hidup, nyawa, semangat. Sedangkan animasi secara utuh diartikan sebagai gambar yang memuat objek yang seolah-olah hidup, disebabkan oleh kumpulan gambar itu berubah beraturan dan bergantian ditampilkan. Objek dalam gambar bisa berupa tulisan, bentuk benda, warna, dan efek spesial.

"Animasi juga dapat diartikan sebagai proses yang menampilkan perubahan bentuk objek dalam kurun waktu yang ditentukan (Fanani, 2006)". Perubahan objek yang dimaksud dapat berupa perubahan posisi, perubahan bentuk, atau perubahan ukuran. Perubahan tersebut terjadi pada setiap waktu tertentu yang membuat mata

manusia seolah-olah melihat objek tersebut bergerak atau hidup.

### **2.4.3** *Autodesk 3ds Max 2010*

"Ramadhan (2006) menjelaskan pengertian *Autodesk 3ds Max* atau yang umum disebut dengan 3ds Max adalah program yang digunakan untuk membuat model 3D profesional, gambar yang realistis, serta animasi fantastis dengan kualitas yang maksimal. *Autodesk 3ds Max* biasa digunakan oleh para pengembang game, pembuat film, dan industri multimedia". Menurut Hendratman dan Robby (2008) "*Autodesk 3ds Max* adalah program visualisasi (modelling dan animasi) tiga dimensi yang populer dan serba guna". *Autodesk 3ds Max 2010* merupakan versi terbaru yang di *release* oleh perusahaan *Autodesk* pada tahun 2009 sebagai penerus dari *Autodesk 3ds Max 9*.

### **2.5** *Adobe Director 11.5*

*Adobe Director 11.5* merupakan program yang digunakan untuk membuat menu dan materi presentasi seperti yang dijelaskan Hendratman (2008) bahwa "*Adobe Director* merupakan program untuk merangkai komponen multimedia dan grafis seperti *Photoshop*, *Coreldraw*, *Autodesk 3ds Max*, program *sound* editor dan lain-lain".

### **3. Metode Penelitian**

### **3.1 Rancangan Penelitian**

Penelitian yang penulis lakukan merupakan penelitian pengembangan dengan menggunakan model prosedural. "Model prosedural adalah model deskriptif yang menggambarkan alur atau langkah-langkah prosedural yang harus diikuti untuk menghasilkan suatu produk tertentu (Setyosari, 2010)". Pada penelitian pengembangan ini model prosedural tersebut dibagi menjadi 3 (tiga) tahap yaitu tahap awal (persiapan), tahap pembuatan (pengembangan), dan tahap evaluasi.

- 1. Tahap awal merupakan tahap awal dari desain media pembelajaran yang meliputi:
	- a. Studi pustaka, yaitu membaca buku yang berkaitan dengan masalah pembuatan media pembelajaran.
	- b. Instalasi program yang digunakan dalam pembuatan media pembelajaran yaitu program *Autodesk 3ds Max 2010*, *Adobe Director 11.5*, *Adobe After Effect CS4*, dan *QuickTime Player*.
	- c. Analisis yaitu menentukan sasaran pengguna media yang akan dibuat, menetapkan tujuan pembelajaran yang ingin dicapai dari media yang dibuat, menetapkan isi materi dan membuat kerangka konseptual materi momen inersia benda tegar
- 2. Tahap Pembuatan
	- a. Pengumpulan bahan-bahan yang akan dimasukkan ke dalam media pembelajaran.
	- b. *Development* (pengembangan). Melakukan pengembangan atau pembuatan media pembelajaran.
	- c. Mempublish hasil desain dalam bentuk *exe*.
- 3. Tahap Evaluasi

Evaluasi merupakan proses untuk memperoleh beragam reaksi dari berbagai pihak (ahli materi sejawat, Instruksional Desainer, dan pakar *Computer Assisted Instruction* (CAI) terhadap program CAI yang dikembangkan yang ditunjukkan oleh Pribadi (Belawati, 2007).

### **3.2 Instrumen Penelitian**

Instrumen penelitian pengembangan ini terdiri dari perangkat keras (*hardware*) dan perangkat lunak (*software*) sebagai berikut:

- a. Perangkat keras (*hardware*)
	- 1) Satu unit Notebook dengan spesifikasi AMD Turion X2 Dual-Core Mobile RM-70 (2 GHz, 1 MB L2 cache), nVidia GeForce 9100M G, dan RAM 2,5 GB.
	- 2) CD/DVD-RW *drive*.
	- 3) CD-R.
- b. Perangkat lunak (*software*)
	- 1) *Autodesk 3ds Max 2010*.
	- 2) *Adobe After Effect CS4*.
	- 3) *Adobe Director 11.5*.
	- 4) *QuickTime Player 7.5*.
	- 5) *Nero 9*.

#### **3. Hasil Penelitian dan Pembahasan 3.1 Hasil Penelitian**

Hasil dari penelitian ini diperoleh cara mendesain dan tampilan hasil akhir desain media pembelajaran fisika interaktif pada materi momen inersia benda tegar dengan menggunakan program *Autodesk 3ds Max 2010* untuk membuat animasi tiga dimensi dan *Adobe Director 11.5* sebagai program pendukung untuk membuat tampilan presentasi dan menu.

Adapun langkah-langkah untuk mendesain media pembelajaran fisika interaktif pada materi momen inersia benda tegar dengan menggunakan program *Autodesk 3ds Max 2010* dan *Adobe Director 11.5* adalah sebagai berikut:

1. Pembuatan animasi tiga dimensi dengan *Autodesk 3ds Max 2010*

Animasi yang dibuat terdiri dari (1) animasi batang dengan poros melalui pusat massa, (2) batang dengan poros di salah satu ujung batang, (3) silinder berongga dengan poros melalui pusat massa, (4) silinder tipis berongga dengan poros melalui pusat massa, (5) silinder pejal dengan poros melalui pusat massa, (6) silinder pejal dengan poros tegak lurus selubungnya, (7) bola berongga dengan poros melalui diameter, (8) bola pejal dengan poros melalui diameter, (9) pelat tipis dengan poros melalui pusat massa tegak lurus pada bidang, dan (10) pelat tipis dengan poros melalui pusat massa yang sejajar salah satu sisi. Cara pembuatan animasi tersebut adalah sebagai berikut:

(1) animasi batang dengan poros melalui pusat massa

Buka aplikasi *Autodesk 3ds Max 2010* dengan cara klik ganda pada **desktop windows** atau melalui menu **Start > All Programs > Autodesk > Autodesk 3ds Max 2010 32-bit**. Klik **viewport perspective >** ikon **maximize viewport toggle (** $\boxed{5}$ **) untuk** mengaktifkan viewport perspective, kemudian pilih **Comand Panel > Create > Geometry > Cylinder**, pilih **+Keyboard Entry** dan masukkan nilai **x: -10,0 cm**, **y: 0,0 cm**, **z: 0,0 cm**, **Radius: 0,5 cm**, **Height: 20,0 cm**, dan klik tombol **Create**. Untuk membuat objek dengan posisi horizontal klik tombol **Select and Rotate** ( $\circ$ ) dan koordinat **x: 0,0** , **y: 90,0** , dan **z: 0,0**. Setelah objek silinder selesai dibuat ubah warna objek silinder, klik **Menu Bar Rendering > Material/MapBrowser > Pro Materials: Metallic Paint >** drag ke objek **silinder**. Kemudian tambahkan objek sumbu rotasi (poros) dan objek sumbu putar.

(2) batang dengan poros di salah satu ujung batang Buka area kerja baru dengan mengklik **New Scene**( $\Box$ ) > **New All > OK**. Klik **viewport perspective >** ikon **maximize viewport toggle (** $\mathbb{B}$ **) untuk** mengaktifkan viewport perspective, kemudian pilih **Comand Panel > Create > Geometry > Cylinder**,

pilih **+Keyboard Entry** dan masukkan nilai **x: 0,0 cm**, **y: 0,0 cm**, **z: 0,0 cm**, **Radius: 0,5 cm**, **Height: 20,0 cm**, dan klik tombol **Create**. Untuk membuat objek dengan posisi horizontal klik tombol **Select and Rotate** ( $\circ$ ) dan koordinat **x: 0,0** , **y: 90,0** , dan **z: 0,0**. Setelah objek silinder selesai dibuat ubah warna objek silinder, klik **Menu Bar Rendering > Material/MapBrowser > Pro Materials: Metallic Paint >** drag ke objek **silinder**. Kemudian tambahkan objek sumbu rotasi (poros) dan objek sumbu putar.

- (3) silinder berongga dengan poros melalui pusat massa Buka area kerja baru dengan mengklik **New Scene**( $\Box$ ) > **New All > OK**. Klik **viewport perspective > ikon maximize**<br>**viewport toggle** ( $\sqrt{B}$ ) untuk **viewport toggle ( )** untuk mengaktifkan viewport perspective, kemudian pilih **Comand Panel > Create > Geometry > Tube**, pilih **+Keyboard Entry** dan masukkan nilai **x: 0,0 cm**, **y: 0,0 cm**, **z: -10,0 cm**, **Inner Radius: 10,0 cm**, **Outer Radius: 4,0 cm**, **Height: 20,0 cm**, dan klik tombol **Create**. Setelah objek tube selesai dibuat ubah warna objek tube, klik **Menu Bar Rendering > Material/MapBrowser > Pro Materials: Metallic Paint >** drag ke objek **tube**. Kemudian tambahkan objek sumbu rotasi (poros) dan objek sumbu putar.
- 2. Membuat menu dan tampilan presentasi materi

Halaman menu atau halaman utama terdiri dari 7 bagian yaitu judul, *background* (latar), *field* (sebagai tempat standar kompetensi, kompetensi dasar, dan indikator), tombol materi, tombol keluar (*exit*), tombol petunjuk, dan tombol profil. Halaman menu atau halaman utama seperti yang ditunjukkan pada gambar 4.1.

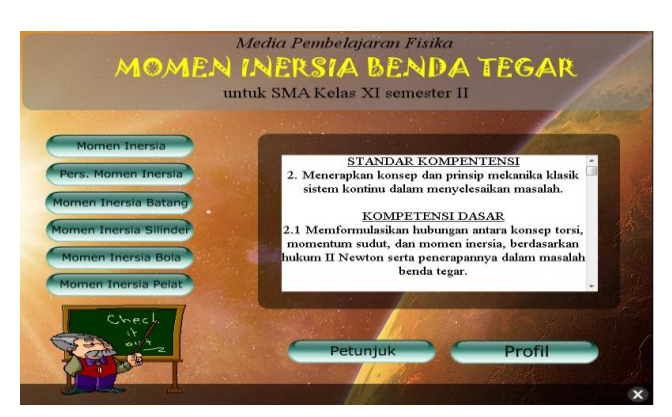

Gambar 4.1 Tampilan halaman menu atau halaman utama

Materi presentasi media pembelajaran yang dibuat dengan *Adobe Director 11.5* pada *score*-nya terdiri dari 266 *frame* dan 35 *marker* untuk menandai masing-masing halaman.

Tampilan *score* tersebut memperlihatkan urutan dari setiap halaman, untuk mempermudah dalam pencarian materi maka setiap halaman yang diwakili oleh *frame-frame* di-*link*kan ke tombol-tombol yang ada di halaman menu atau halaman utama .

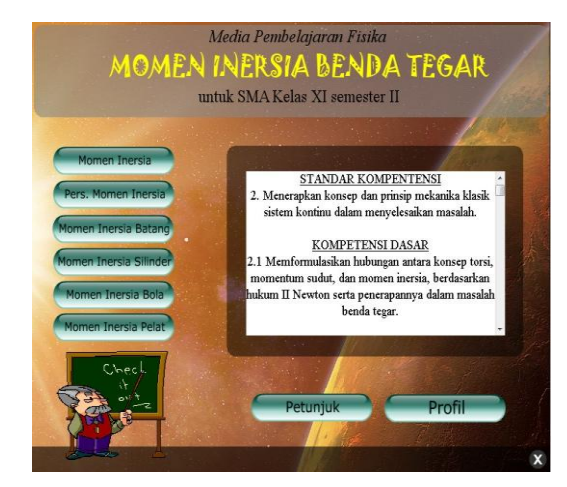

Gambar 4.2 Tampilan menu atau halaman utama.

**3. Tampilan Akhir Hasil Desain Media Pembelajaran Fisika Interaktif pada Materi Momen Inersia Benda Tegar dengan Menggunakan Program**  *Autodesk 3ds Max 2010* **dan**  *Adobe Director 11.5*

Tampilan akhir hasil desain media pembelajaran fisika interaktif pada materi momen inersia benda tegar dengan menggunakan program *Autodesk 3ds Max 2010* dan *Adobe Director 11.5* adalah sebagai berikut:

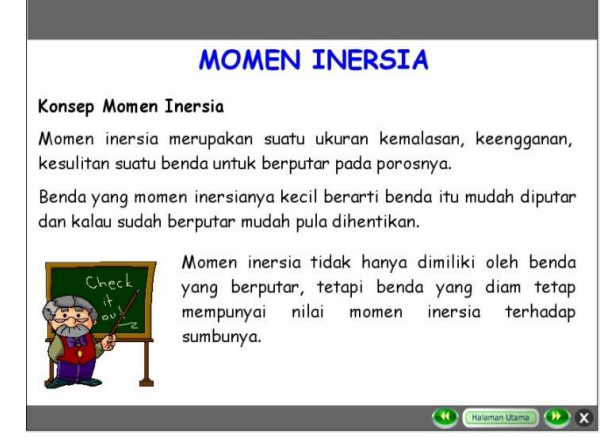

Gambar 4.3 Tampilan *slide* 1.

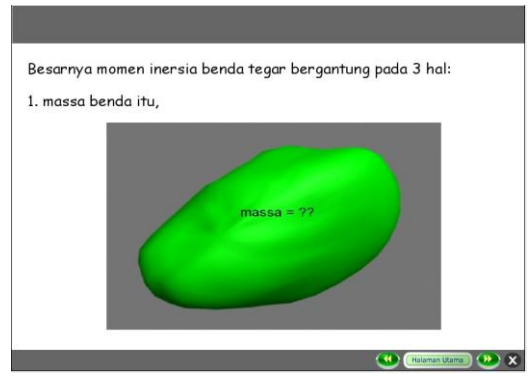

Gambar 4.4 Tampilan *slide* 2.

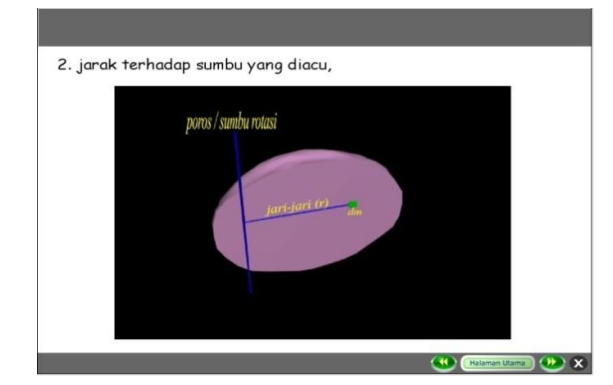

Gambar 4.5 Tampilan slide 3.

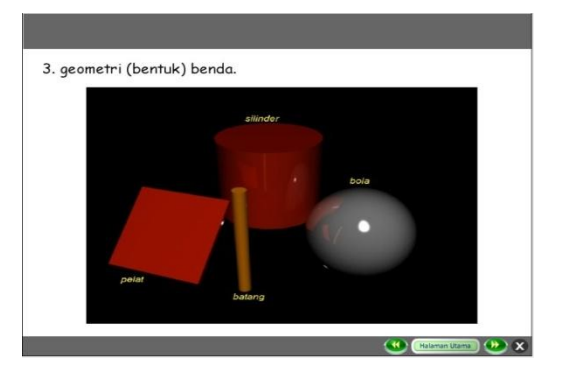

Gambar 4.6 Tampilan *slide* 4.

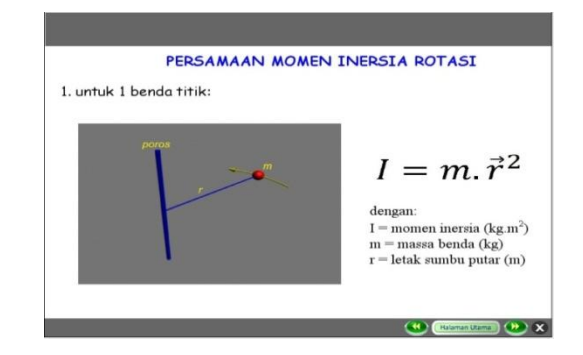

Gambar 4.7 Tampilan *slide* 5.

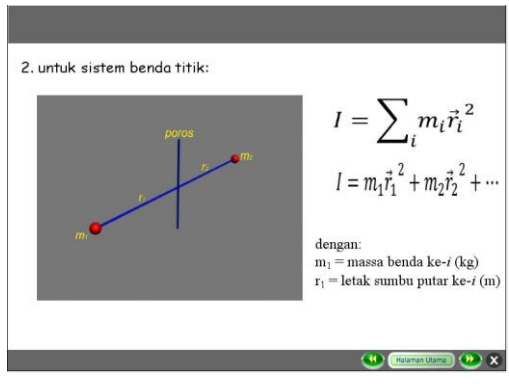

Gambar 4.8 Tampilan *slide* 6.

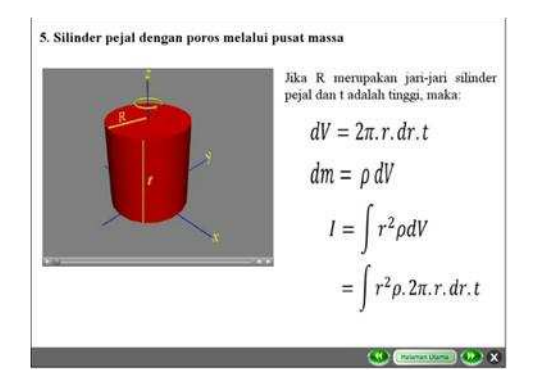

#### **3.2 Pembahasan Hasil Penelitian**

Desain media pembelajaran yang menghasilkan CD pembelajaran ini adalah salah satu usaha mengembangkan media pembelajaran pada mata pelajaran fisika khususnya materi momen inersia benda tegar. Dalam pembuatan media pembelajaran ini digunakan program *Autodesk 3ds Max 2010* untuk membuat animasi tiga dimensi serta program pendukungnya yaitu *Adobe Director 11.5* yang digunakan untuk membuat presentasi materi.

Desain pembelajaran yang dihasilkan memiliki 3 (tiga) komponen utama yaitu halaman menu atau halaman materi, 32 (tiga puluh dua) *slide* materi momen inersia benda tegar, dan 10 (sepuluh) animasi tiga dimensi. Ketiga komponen utama tersebut disusun secara sistematis dan menyatu dalam sebuah

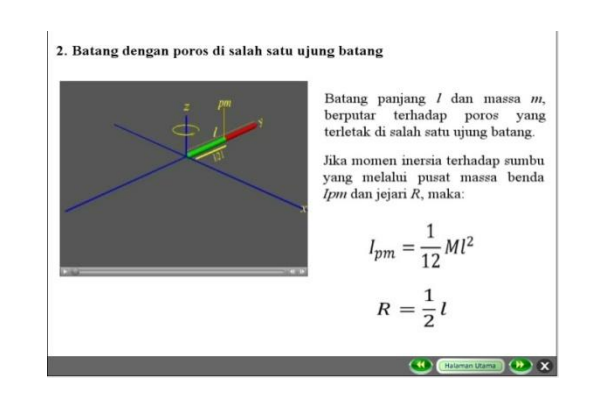

Gambar 4.8 Tampilan *slide* 7

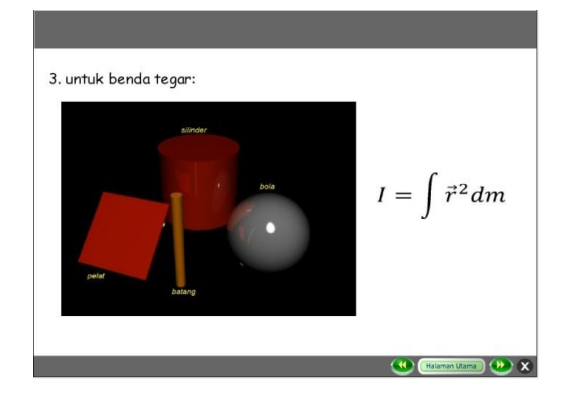

Gambar 4.10 Tampilan *slide* 8. Gambar 4.11 Tampilan *slide* 9.

desain pembelajaran berupa CD pembelajaran materi momen inersia benda tegar.

Halaman menu atau halaman utama berguna sebagai petunjuk kepada siswa terhadap materi-materi yang ada dalam CD pembelajaran materi momen inersia benda tegar. Halaman menu atau halaman utama terdiri dari 7 bagian yaitu judul, *background* (latar), *field* (sebagai tempat standar kompetensi, kompetensi dasar, dan indikator), tombol materi, tombol keluar (*exit*), tombol petunjuk, dan tombol profil.

# **4. Kesimpulan dan Saran**

#### **5.1 Kesimpulan**

Berdasarkan hasil penelitian pengembangan dan pembahasan tentang desain media pembelajaran fisika interaktif pada materi momen inersia benda tegar, dapat ditarik kesimpulan

bahwa dalam pembuatan media pembelajaran fisika interaktif digunakan program *Autodesk 3ds Max 2010* untuk membuat animasi tiga dimensi serta program pendukungnya yaitu *Adobe Director 11.5* untuk pembuatan menu<br>dan materi presentasi. Media materi presentasi. Media pembelajaran yang telah dibuat setelah di evaluasi oleh ahli materi dinyatakan dapat digunakan sebagai media pembelajaran fisika interaktif pada materi momen inersia benda tegar untuk SMA kelas XI semester II.

- **5.2 Saran-saran**
- 1. Pada penelitian selanjutnya disarankan untuk dapat melanjutkan dan menyempurnakan penelitian ini dengan menguji pengaruh penggunanaan media pembelajaran fisika interaktif ini terhadap hasil belajar dan motivasi siswa.
- 2. Pada penelitian selanjutnya disarankan untuk dapat mengembangkan media pembelajaran fisika dengan bantuan komputer yang menggunakan program-program lainnya untuk menghasilkan media pembelajaran fisika yang lebih baik dan lebih sempurna lagi sehingga fisika dapat menarik untuk dipelajari dan dapat memotivasi siswa untuk lebih giat belajar.

### **5. Daftar Rujukan**

- [1]. Arsyad, Azhar. 2007. *Media Pembelajaran*. Jakarta: Rajagrafindo Persada.
- [2]. Belawati, Tian dkk. 2007. *Pengembangan Bahan Ajar*. Jakarta: Universitas Terbuka.
- [3]. BSNP. 2006. *Model Silabus dan Rencana Pelaksanaan Pembelajaran Ilmu Pengetahuan Alam SMA*. Jakarta: Departemen Pendidikan Nasional.
- [4]. Daryanto, Drs. 2009*. Panduan Proses Pembelajaran Kreatif dan Inovatif*. Jakarta : Publisher.
- [5]. Djamarah, Syaiful Bahri dan Aswan Zain. 2002. *Strategi Belajar Mengajar*. Jakarta: Rineka Cipta.
- [6]. Fanani, A. Zainul. 2006. *Menguasai Pemodelan dan Animasi 3D Studio Max untuk Pemula*. Jakarta: Elex Media Komputindo.
- [7]. Febrian, Jack. 2007. *Kamus Komputer dan Teknologi Informasi*. Bandung: Informatika.
- [8]. Hendratman, Hendi. 2008. *The Magic of Macromedia Director*. Bandung: Informatika.
- [9]. Oetomo, Budi Sutedjo Dharma. 2007. *e-Education: Konsep, Teknologi dan Aplikasi Internet Pendidikan*. Yogyakarta: Andi Offset.
- [10]. Prabawati, Ari. 2009. *Tutorial 5 Hari: Menggunakan 3D Studio Max 2010*. Yogyakarta: Andi Offset.
- [11]. Pribadi, Benny A. 2009. *Model Desain Sistem Pembelajaran*. Jakarta: Dian Rakyat.
- [12]. Ramadhan, Arif dkk. 2006. *36 Jam Belajar Komputer: 3D Studio Max 7*. Jakarta: Elex Media Komputindo.
- [13]. Sa'ud, Udin Saefudin. 2008. *Inovasi Pendidikan*. Bandung: Alfabeta.
- [14]. Sanaky, Hujair.AH. 2009. *Media Pembelajaran*. Yogyakarta : Safiria Insani Press.
- [15]. Setyosari, Punaji. 2010. *Metode Penelitian Pendidikan dan Pengembangan*. Jakarta: Kencana.
- [16]. Soeharto, Karti dkk. 2003. *Teknologi Pembelajaran*. Surabaya: Penerbit SIC
- [17]. Sudjana, Nana. 2004. *Dasar-dasar Proses Belajar Mengajar*. Bandung: Sinar Baru Algensindo.
- [18]. Sugiyono. 2009. *Metode Penelitian Pendidikan: Pendekatan Kuantitatif, Kualitatif, dan R&D*. Bandung: Alfabeta.
- [19]. Tim Puslitjaknov. 2008. *Metode Penelitian Pengembangan*. Pusat Penelitian Kebijakan dan Inovasi Pendidikan Badan Penelitian dan Pengembangan Departemen Pendidikan Nasional.
- [20]. Wartmann, Carsten. 2004. *Panduan Lengkap Menggunakan Blender (Software Grafik 3D Gratis untuk Web dan Video)*. Jakarta: Elex Media Computindo.
- [21]. Wedha dan Adi Nugraha. 2003. *Membuat Animasi dengan CoreRETAS*. Jakarta: Elex Media Komputindo.
- [22]. Widodo, Chomsin S. dan Jasmadi. 2008. *Panduan Menyusun Bahan Ajar Berbasis Kompetensi*. Jakarta: Elex Media Kompu